<span id="page-0-0"></span>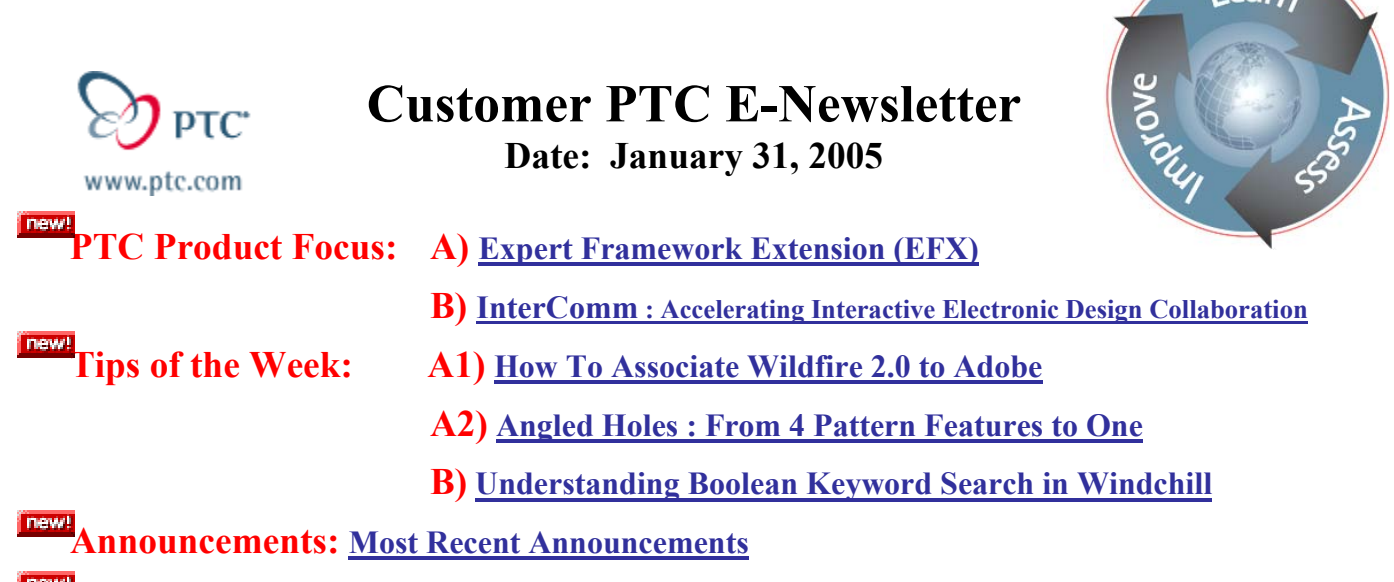

**Upcoming Events & Training Schedule: [Events & Training Schedule](#page-6-0)**

# **PTC Product Focus**

## **Expert Framework Extension (EFX)**

## **Dramatically Reduce the Time to Design and Build Structural Framework**

Pro/ENGINEER Expert Framework enables machine designers and engineers to reduce the time it takes to design structural framework by at least 75% and it eliminates repetitive and tedious tasks. Add Expert Framework to your cache of design tools to dramatically reduce the time taken to create accurate structures, frames, or assembly lines compared to 2D CAD and traditional 3D solid modeling methods. As an integral part of the Pro/ENGINEER product family it provides structural framework designers and engineers with a means to dramatically improve the accuracy and productivity of defining structural framework assemblies.

"After we implemented Pro/ENGINEER Expert Framework, we **See How it Works** immediately realized a dramatic increase in the speed it takes to design frameworks and several other areas. By optimizing the way we design our profiles for framework and other uses, we went from a couple of weeks to a few days to produce a new profile design."

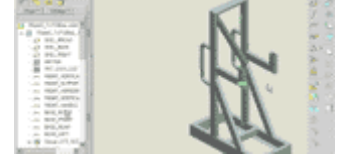

Harald Ley, General Manager, MayTec GmbH Fire up this brief online demo and quickly learn the basics of this industry-proven solution. See It  $\geq$ 

# [Back To Top](#page-0-0)

## **PTC Product Focus**

**InterComm™ Accelerating Interactive Electronic Design Collaboration**

[Click Here To View](http://members.shaw.ca/jpeng/newsletter/Customer_PTC_E-Newsletter_1-31-2005_B.pdf)

## [Back To Top](#page-0-0)

 $\sqrt{P^2 - R^2}$ 

# **Tips of the Week**

## <span id="page-1-0"></span>**How to Associate Wildfire 2.0 to Adobe**

# **Adobe PDF Setup**

This document explains the steps involved in setting up and configuring Pro/Detail to allow for PDF creation directly from Pro Engineer.

Steps:

- 1) Install Adobe Distiller to any location
- 2) Add a Config.pro setting: **adobe\_distiller**

#### a. **(NOTE: will only work on builds starting with M010 of WF2.0)**

b. Now set to location of the distiller install ending with acrodist.exe

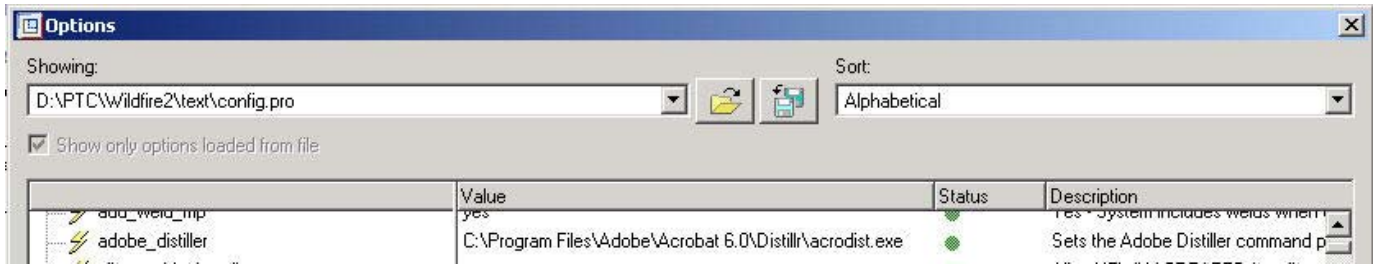

 $\overline{1}$ 

- c. Save this new Config.pro setting
- 3) Start a new drawing

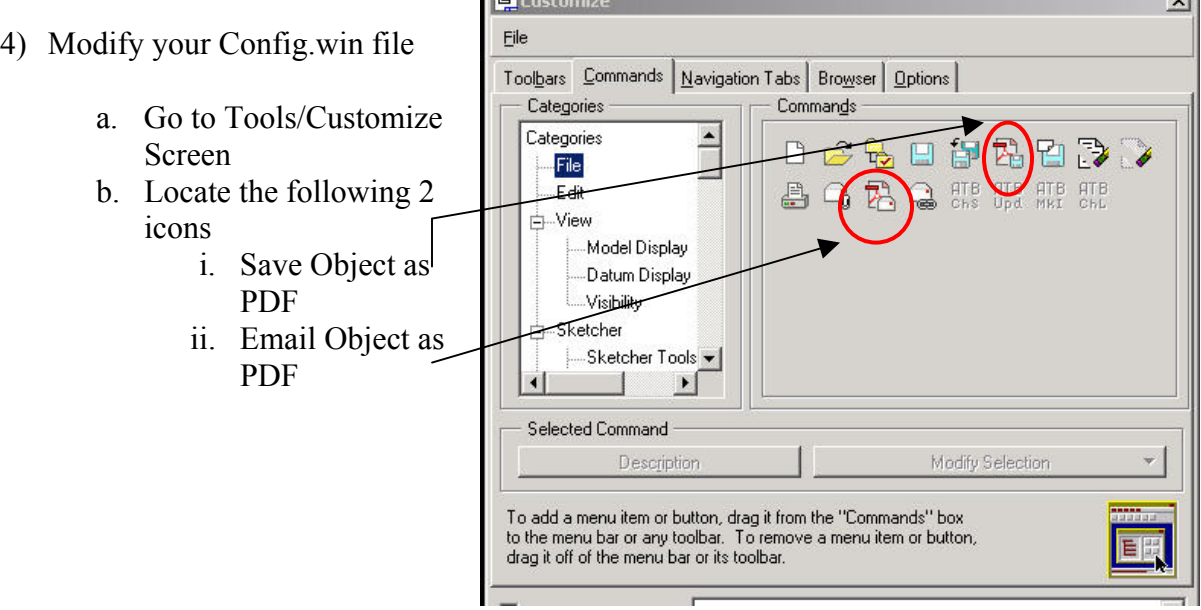

 $\sim$ 

<span id="page-2-0"></span>c. Drag these two icons to your desired location

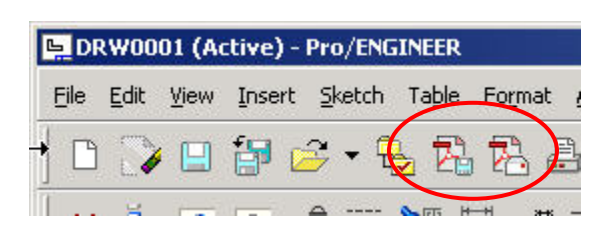

d. Save the Config.win

Comments:

If your Plot File Directory is set to a different location, then the PDF file will be placed in that directory. If not then it will be placed in your working directory

There is also a pdf plot Config that may be set to the desired pcf file if needed.

## **Angled Holes : From 4 Pattern Features to One**

This example demonstrates how to create an angled hole that most commonly would be done in by creating 4 separate patterns. By following a curve and point the pattern can be done in one simple pattern.

Functionality used in example:

- 1. Ref Pattern
- 2. Advanced Datum plane reference on the fly
- 3. Using Points Ratio
- 4. Sketched Curves

[Click Here to View Movie of This Example](http://download.ptc.com/ptc-mss/013105_a/version2_viewlet_swf.html)

## [Back To Top](#page-0-0)

## **Tips of the Week**

**Understanding Boolean Keyword Search in Windchill**

[Click Here To View](http://members.shaw.ca/jpeng/newsletter/Customer_PTC_E-Newsletter_12-31-2004_B.pdf)

## [Back To Top](#page-0-0)

## **Announcements**

### Educational Resource Library

Learn things you always wanted to do - but didn't know you could.

This one stop educational resource library will help you learn more about PTC Solutions and provide you with technical materials developed by the product experts to help you become more productive.

Get tutorials, how-to videos and expert advice for:

- [Pro/ENGINEER](http://www.ptc.com/community/proewf/newtools/)
	- **[Conceptual and Industrial Design](http://www.ptc.com/community/proewf/newtools/)**
	- **-** [Detailed Design](http://www.ptc.com/community/proewf/newtools/)
	- **[Simulation/Analysis](http://www.ptc.com/community/proewf/newtools/)**
	- **•** Production
	- **[Design Collaboration](http://www.ptc.com/community/proewf/newtools/)**
- [Windchill PDMLink](http://www.ptc.com/community/proewf/newtools/)
- [Windchill ProjectLink](http://www.ptc.com/community/proewf/newtools/)
- [Pro/INTRALINK](http://www.ptc.com/community/proewf/newtools/)
- [PTC Online Tools](http://www.ptc.com/community/proewf/newtools/)

Check out the [Educational Resource Library](http://www.ptc.com/community/proewf/newtools/tutorials.htm) today.

#### Live Instructor-Lead Virtual PTC Training Courses

PTC will be offering a series of Virtual Classrooms this quarter for you looking to save money (15% off ILT prices) and cut down on travel.

Virtual Classrooms provide interactive learning with a trained PTC instructor in convenient and manageable sessions that last approximately 4 hours over a series of days. It's easy to join a class right from your desk using a phone or voice-over IP technology.

Sessions are performed just like a traditional ILT (including interactive exercises where you and the instructor can work on lab exercises together) and feature some of our most popular ILT courses. These sessions cover the exact same material as the traditional ILT in-center courses. Also look for some of our most frequently requested mini-topics delivered in the same format that are only an hour - two hours in duration.

If you have any questions about these sessions or would like to see getting other courses, not on this list, on the schedule please feel free to contact me for more details. They are a great way to bring training to you without you having to worry about location or being out from work for long stretches.

You can register for these sessions just as you would for any normal ILT class either by:

- 1. calling order admin at <http://www.ptc.com/services/edserv/training/registra.htm>or
- 2. you can go to PTC University directly at <http://www.ptc.com/learning>and submit a registration request directly. All you have to do is search the catalog by typing in "virtual" in the search field and you will see a listing.

#### PTC Tips & Techniques Newsletter Archives

Miss an issue! Can't find that awesome technique you read about? Fear not, you can click on the link below and go through our Customer PTC E-Newsletter archives.

[Click Here To Access](http://www.ptc-mss.com/Tutorial/Tips_tech.htm)

It's better than finding the Covenant of the Ark!

#### PTC Tips & Techniques Webcasts: Work Smarter. Not Harder.

Click below to see regularly scheduled Tips & Techniques technical Webcasts that are designed to provide you with the most popular time-saving tricks that Pro/ENGINEER users of all skill levels will find useful. Get more out of your maintenance dollars!

Tips & Techniques: Work Smarter Not Harder!

#### Hands-On Workshops

Experience and receive the next generation of CAD - Pro/ENGINEER Wildfire. During these workshops you can try it yourself to experience this breakthrough in simple, powerful, and connected in CAD software.

[http://www.ptc.com/appserver/it/icm/cda/template\\_lib/events/online.jsp?im\\_dbkey=17625&im\\_l](http://www.ptc.com/appserver/it/icm/cda/template_lib/events/online.jsp?im_dbkey=17625&im_language=en) [anguage=en](http://www.ptc.com/appserver/it/icm/cda/template_lib/events/online.jsp?im_dbkey=17625&im_language=en)

### PTC Sponsored Events

Click below to see PTC sponsored events:

<http://www.ptc.com/company/news/events/index.htm>

Thinking About Pro/ENGINEER Wildfire? Check this out.

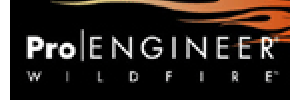

<http://www.ptc.com/go/engineering/index.htm>

## **E-PROFILES IS HERE!!**

We have been eagerly anticipating the debut of the new electronic version of Profiles Magazine and now it is here! This new web site will supplement the print edition of the magazine and will provide new useful features not feasible with paper media. e-Profiles will provide you with 24x7, worldwide access to key information previously available exclusively in the print version. "Tips & Tricks," a popular feature pioneered by Pro/USER, has also moved to the web and will be expanded as the site matures. Future plans include several foreign-language editions of Profiles for our many international readers. Currently, Profiles is printed in English and Japanese.

Please take a few minutes to check out this new web site. We don't think you will be disappointed.

<http://profilesmagazine.com/>

[Back To Top](#page-0-0)

# **Upcoming Events & Training Class Schedules**

<span id="page-6-0"></span>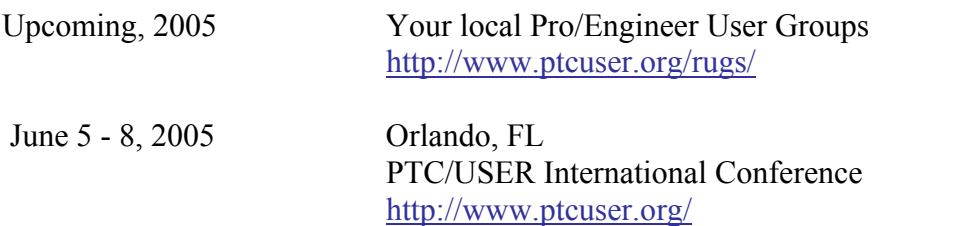

Please visit the [PTC Education Services](http://www.ptc.com/services/edserv/) website for the latest training information including course descriptions, schedules, locations, and pricing.

• Attend a course at any PTC Center and receive a free copy of Pro/ENGINEER Wildfire Student Edition!

<http://www.ptc.com/services/edserv/index.htm>

#### Live Instructor-Lead Virtual PTC Training Courses

PTC will be offering a series of Virtual Classrooms this quarter for you looking to save money (15% off ILT prices) and cut down on travel.

Virtual Classrooms provide interactive learning with a trained PTC instructor in convenient and manageable sessions that last approximately 4 hours over a series of days. It's easy to join a class right from your desk using a phone or voice-over IP technology.

Sessions are performed just like a traditional ILT (including interactive exercises where you and the instructor can work on lab exercises together) and feature some of our most popular ILT courses. These sessions cover the exact same material as the traditional ILT in-center courses. Also look for some of our most frequently requested mini-topics delivered in the same format that are only an hour - two hours in duration.

If you have any questions about these sessions or would like to see getting other courses, not on this list, on the schedule please feel free to contact me for more details. They are a great way to bring training to you without you having to worry about location or being out from work for long stretches.

You can register for these sessions just as you would for any normal ILT class either by:

- 1. calling order admin at <http://www.ptc.com/services/edserv/training/registra.htm>or
- 2. you can go to PTC University directly at <http://www.ptc.com/learning>and submit a registration request directly. All you have to do is search the catalog by typing in "virtual" in the search field and you will see a listing.

#### **PTC**

**Note: This PTC E-Newsletter will continue to be used for the following:** 

**1) Inform you on events related to PTC products (user groups, conferences, training schedules, etc.)** 

**2) Educate you on solutions that are available at PTC** 

**3) Tips & Techniques using PTC Products**

Note: These messages are compiled in the local PTC office and will be distributed via e-mail.

# [Back To Top](#page-0-0)